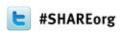

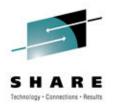

# Managing z/VM & Linux Performance Best Practices

Mike Sine IBM, Advanced Technical Skills, Americas

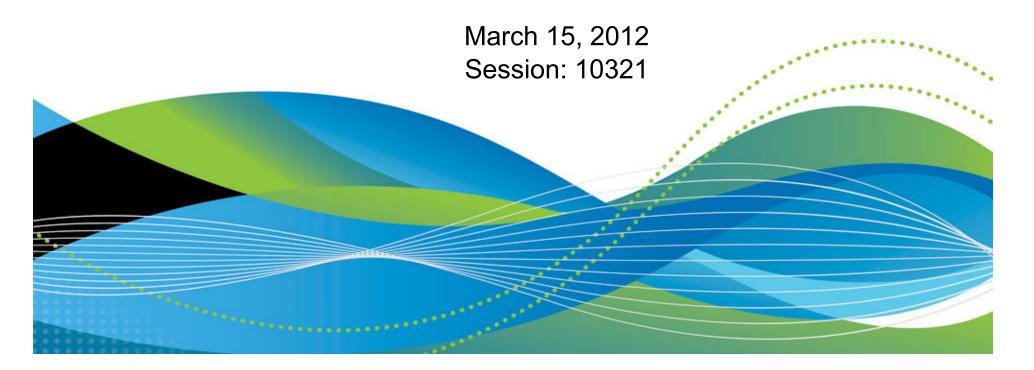

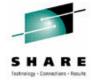

#### **AGENDA**

- Introduction
- Monitoring Requirements
  - Virtual Linux and z/VM performance considerations
  - Don't forget the hardware
  - Integration from hardware systems applications Persistent historical views
- Enterprise Management
- Operational Requirements
  - Centralized Control
  - Including all Enterprise Virtual Machines
- Integrating Monitoring and Operations
- Bringing it all together

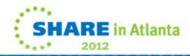

## Virtual Linux servers have unique challenges versus running on physical machines.

S H A R E

- z/VM System Programmers and Linux Administrators may not be in the same organization.
- We find that it is easy to over allocate resources; therefore, our monitoring examines resource usage of hardware, hypervisor, as well as the virtual machine. Realtime and historical metrics demonstrate peaks periods as well as average runtimes.
- Cross-platform virtualization increases these challenges

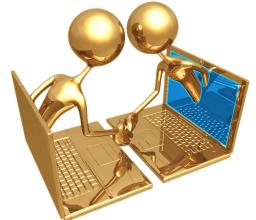

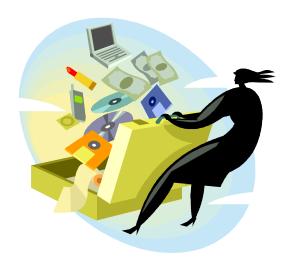

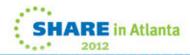

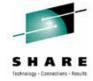

#### **AGENDA**

- Introduction
- Monitoring Requirements
  - Virtual Linux and z/VM performance considerations
  - Don't forget the hardware
  - Integration from hardware systems applications Persistent historical views
- Enterprise Management
- Operational Requirements
  - Centralized Control
  - Including all Enterprise Virtual Machines
- Integrating Monitoring and Operations
- Bringing it all together

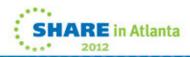

# S H A R E

#### **OMEGAMON XE on z/VM and Linux agents with ITM example**

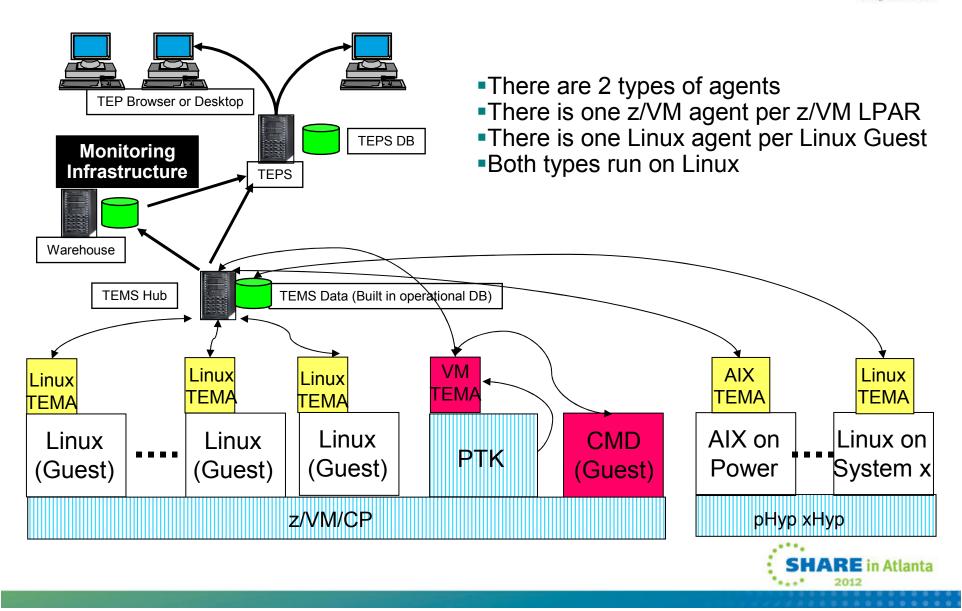

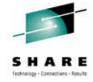

#### **An Integrated Monitoring Approach**

- Provides performance monitoring for z/VM and Linux guests
- Executes automated actions in response to defined events or situations
- Integrates well across Enterprise for central control and trending:
  - Specifically focused on z/VM and Linux guests
  - Able to integrate z/VM and Linux into Enterprise Solution
  - Data warehousing for trend analysis

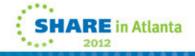

## Workspaces to Manage z/VM and Linux

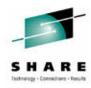

#### z/VM

- Processors
- SYSTEM Utilization, spinlocks
- Workload
  - Linux Appldata
  - Scaled & total CPU values
- LPAR Utilization
- PAGING and SPOOLING Utilization
- DASD
- Minidisk Cache
- Virtual Disks
- Channels
- CCW Translation
- REAL STORAGE Utilization
- NETWORK Utilization (Hiper Socket and Virtual Switch)
- TCPIP Utilization Server
- TCPIP Utilization Users
- Resource Constraint (Wait states)
- System Health

#### **Linux**

- Linux OS
- System Information
  - CPU aggregation
  - Virtual Memory Statistics
- Process
- Users
- Disk Usage
- File Information
- Network

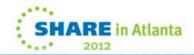

## Have I allocated enough Virtual CPUs to my guest?

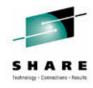

- Do not define more virtual CPUs for a Linux guest than are needed.
  - The use of more than one processor requires software locks so that data or control blocks are not updated by more than one processor at a time.
  - Linux makes use of a global lock, and when that lock is held, if another processor requires that lock, it spins.
  - Set the number of virtual processors based on need and not simply match the number of real that are available.
  - Careful when cloning as some Linux guests require more Virtual CPUs (ex: Running Websphere, Oracle) than others.

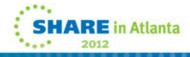

## **Aggregate monitoring of Virtual CPUs**

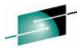

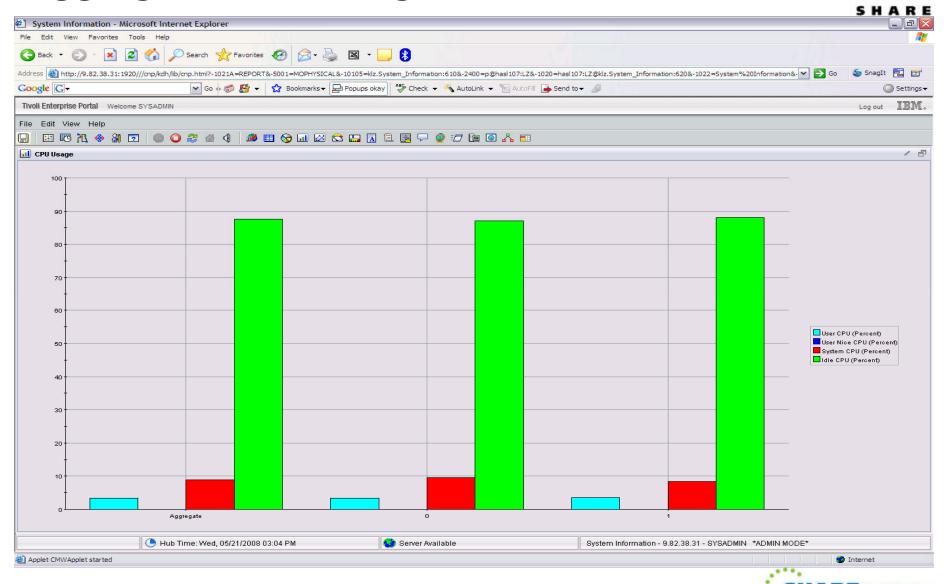

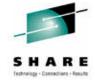

#### z/VM Processor Utilization

- Total Processor Utilization This is the processor utilization from the VM perspective and includes CP, VM System, and Virtual CPU time.
- **System Time:** This is the processor time used by the VM control program for system functions that are not directly related to any one virtual machine. This should be less than 10% of the total.
- **CP Processor Time:** This is the processor time used by the VM control program in support of individual virtual machines.
- Virtual Processor Time: (Emulation Time): This is processor time consumed by the virtual machine and the applications within it.
- **Total to Virtual Ratio** The ratio of total processor time to virtual processor time is often used as an indicator of z/VM efficiency or overhead. The closer to 1.0, the better the z/VM efficiency. RoT: Should explore causes of a ratio over 1.30.

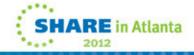

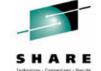

**System Processor Utilization Workspace** 

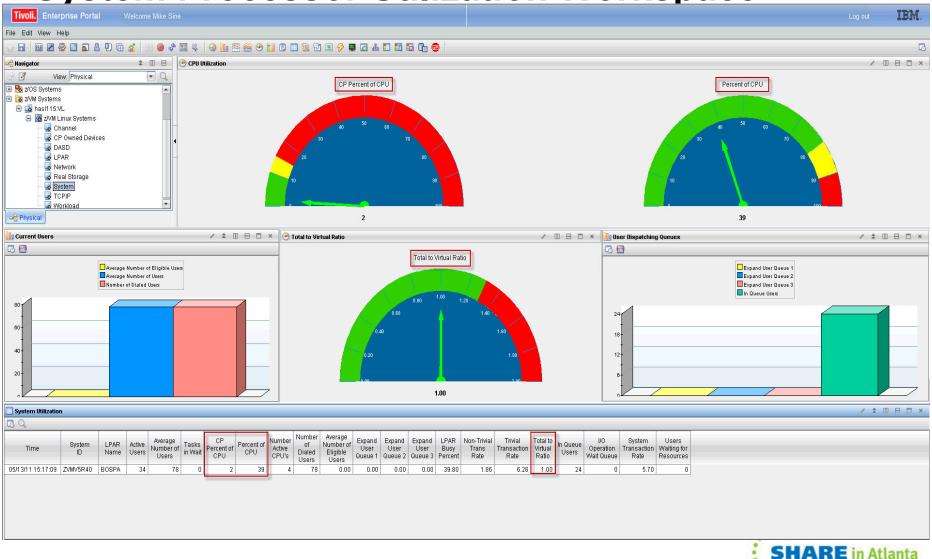

## z/VM Workload Workspace

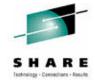

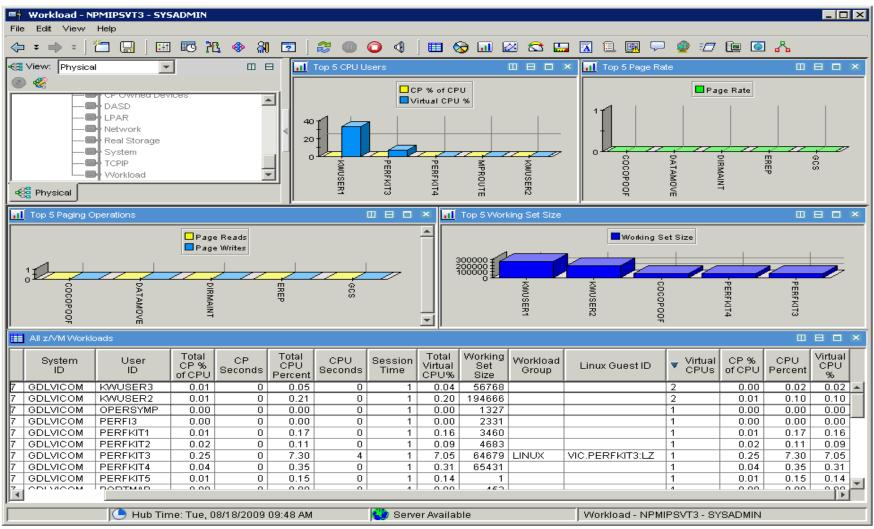

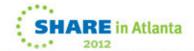

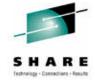

## **Spin Lock Wait**

- Time Spinning on Locks Percent:
  - The percentage of time processors spend spinning on formal spin locks. RoT: Should be less than 10%.
  - Increases as number of logical processors increases.

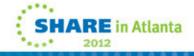

## **Spinlock Workspace**

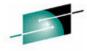

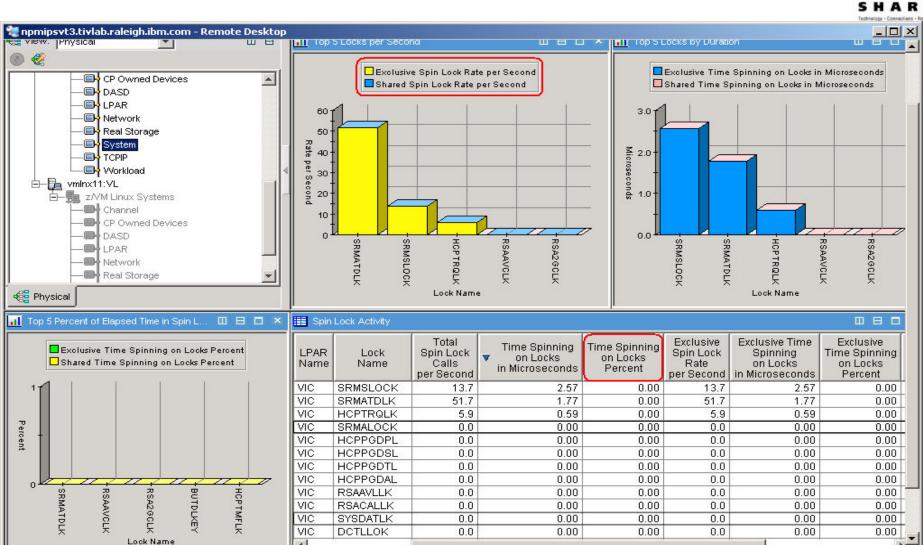

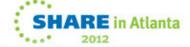

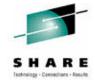

## Is my Linux guest sized correctly?

- In general, do not define the Linux virtual machine larger than you need.
  - Excessive virtual machine sizes negatively impact performance.
  - Linux uses any extra storage for caching of data. For shared resources, this is an impact.
  - Reduce the size of the Linux guest until it starts to swap (use VDISK for swap).
  - A good exercise is to compare Linux memory usage to z/VM working set size for the guest.

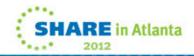

## Need breakdown of memory use

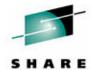

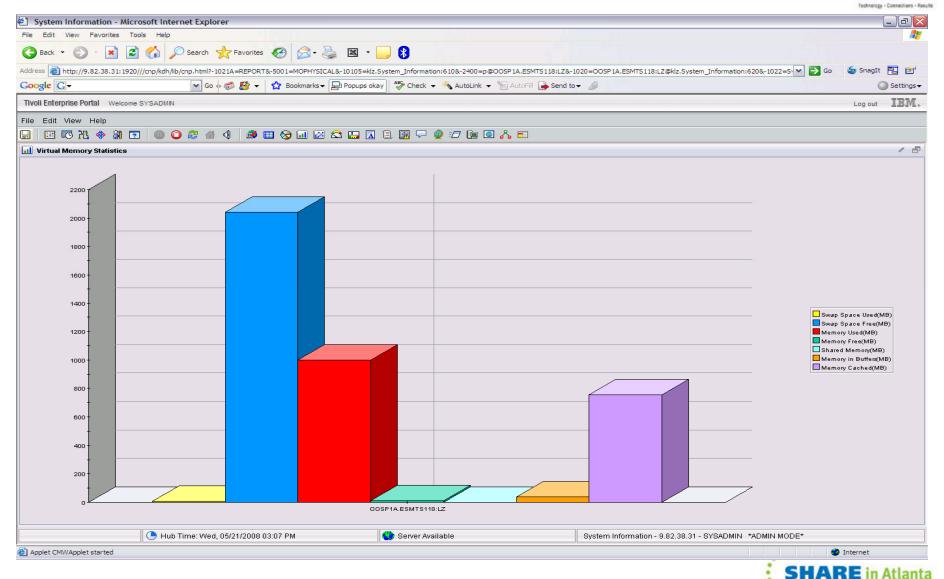

## **Working Set Size**

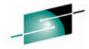

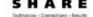

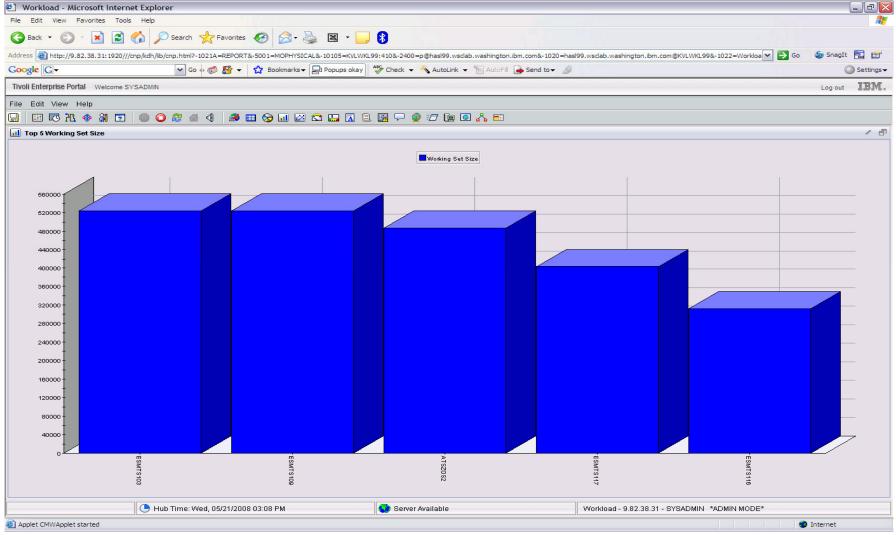

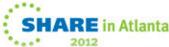

## Page/Swap Attributes

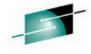

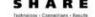

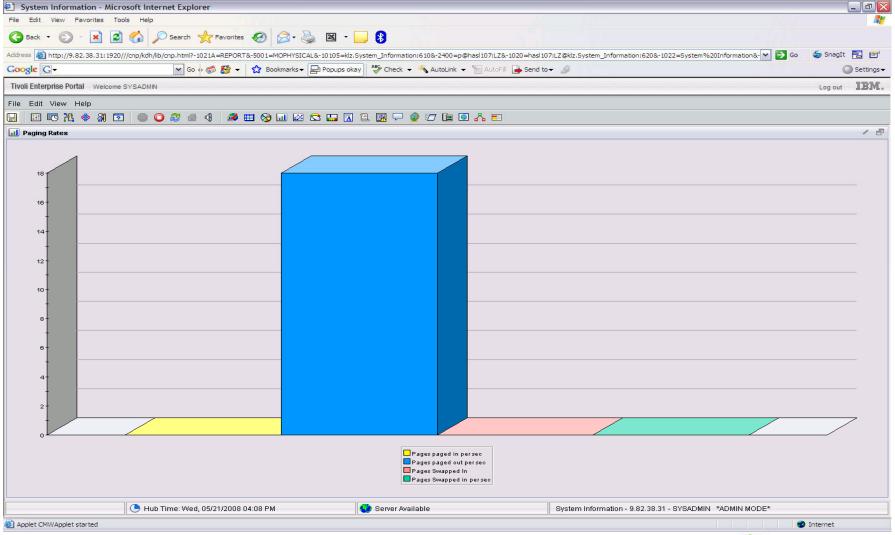

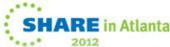

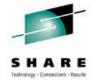

#### **VDISK**

- What is it?
  - FBA (Fixed Block Architecture disk) device emulated in-memory
    - Translation: Very fast "device".
  - High performance paging device for Linux on z.
  - Memory is allocated by CP from the Dynamic Paging Area
  - Allocated only when referenced
    - Allocating a 10 MB device does NOT instantly consume 10 MB of pages.
    - Pages are allocated when needed.
  - Not recommended in a storage-constrained z/VM system.

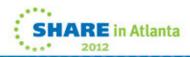

## **VDISK Workspace**

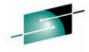

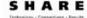

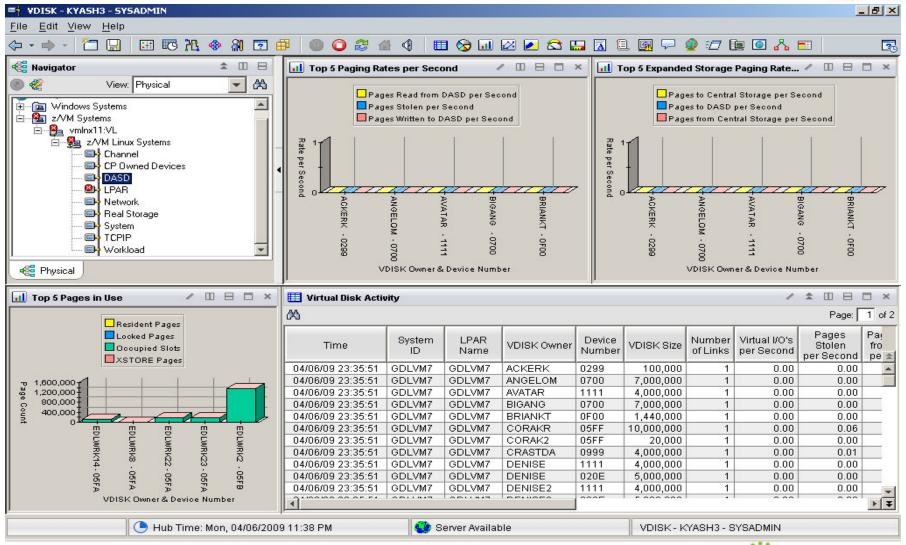

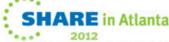

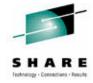

## **Memory Configuration**

- Plan on a virtual to real (V:R) memory ratio in the range of 1.5:1 to 3:1.
- Recommend configuring some processor memory as expanded storage:
  - Serves as high speed cache.
  - Increases consistency of response time.
  - See <a href="http://www.vm.ibm.com/perf/tips/storconf.html">http://www.vm.ibm.com/perf/tips/storconf.html</a> for the gory details.
- Rule of Thumb start with 25% of memory configured as expanded:
  - Typically 2–4GB of expanded storage is sufficient, 1GB minimum.
  - The lower the paging rate, the lower the amount of expanded storage required.
  - The greater the number of page frames available in central storage above 2GB, the higher the amount of expanded storage required.

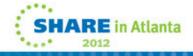

## **OMEGAMON Memory Configuration**

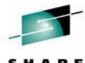

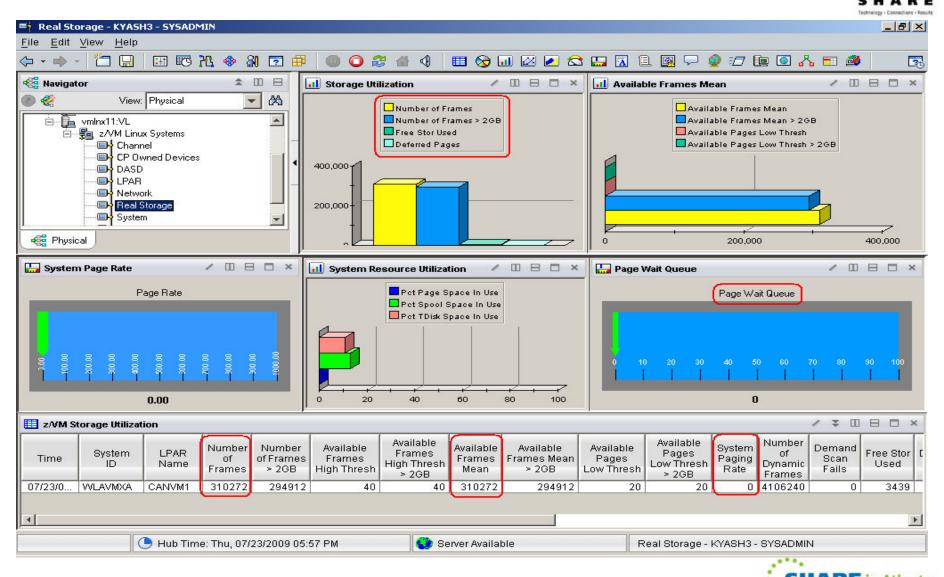

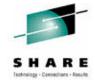

## Paging Subsystem

- Plan for DASD page space utilization < 50%:</li>
  - Page space tends to get fragmented over time.
  - Large contiguous free space allows for greater paging efficiency.
  - Monitor usage with OMEGAMON XE or Q ALLOC PAGE command.
- Do not mix page space with any other space on a volume.
- Recommend using devices of the same size/geometry.
- Calculation guidelines are located in the CP Planning and Administration Manual.

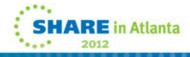

#### **OMEGAMON CP Owned Devices – Paging Subsystem**

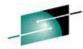

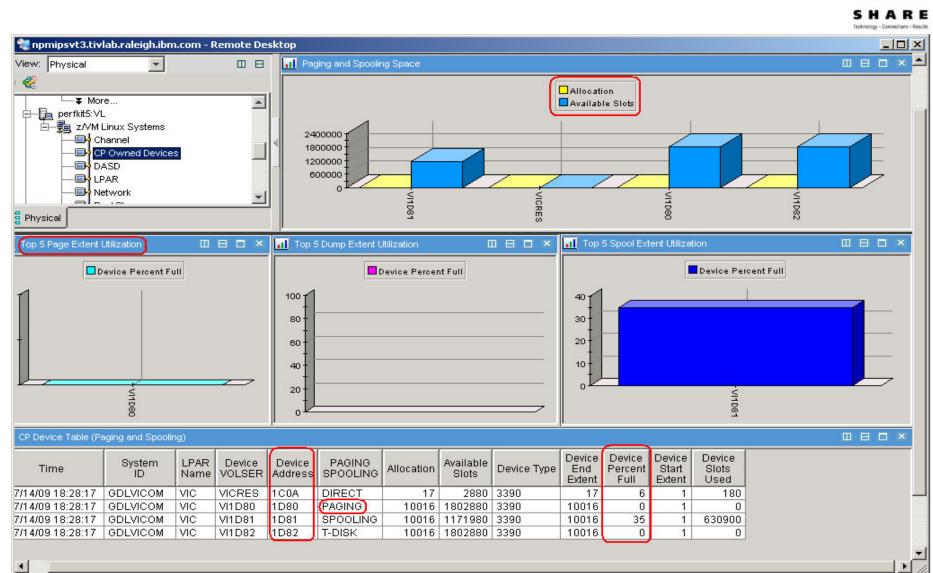

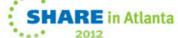

## **z/VM** Page Attributes

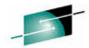

SHARE

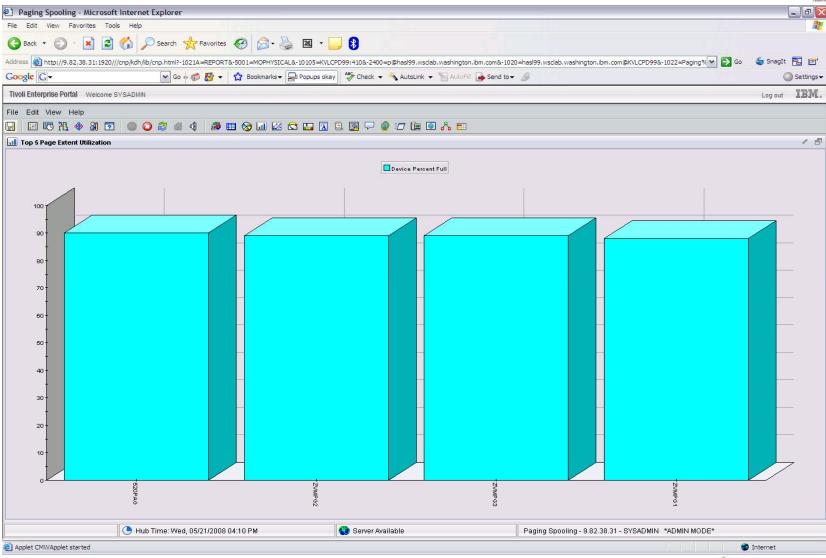

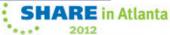

#### Minidisk Cache

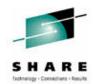

- z/VM minidisk cache is a write-through cache:
  - Improves read I/O performance.
  - But it's not free.
- Not recommended for:
  - Memory constrained systems.
  - Linux swap file disks.
  - Flashcopy targets (see next chart)
- Default system settings are less than optimal.
- Recommended settings:
  - Eliminate MDC in expanded storage.
    - SET MDC XSTORE 0M 0M
  - Limit MDC in central storage 10% is a good starting point.
    - SET MDC STORE 0M 256M
  - Monitor with product like OMEGAMON XE and/or the Q MDC command.

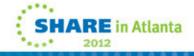

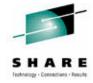

## MDC and FlashCopy Interaction

- FlashCopy requests require z/VM to flush MDC for the entire minidisk.
- MDC Flush processing is very expensive even when there is no data in MDC to flush
  - System Time becomes very high.
- z/OS DFSMS and other utilities can make extensive use of FlashCopy for functions such as defragmentation
- Mitigations
  - Turn off MDC for minidisks that are FlashCopy targets

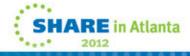

#### **OMEGAMON MDISK Cache Allocations**

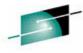

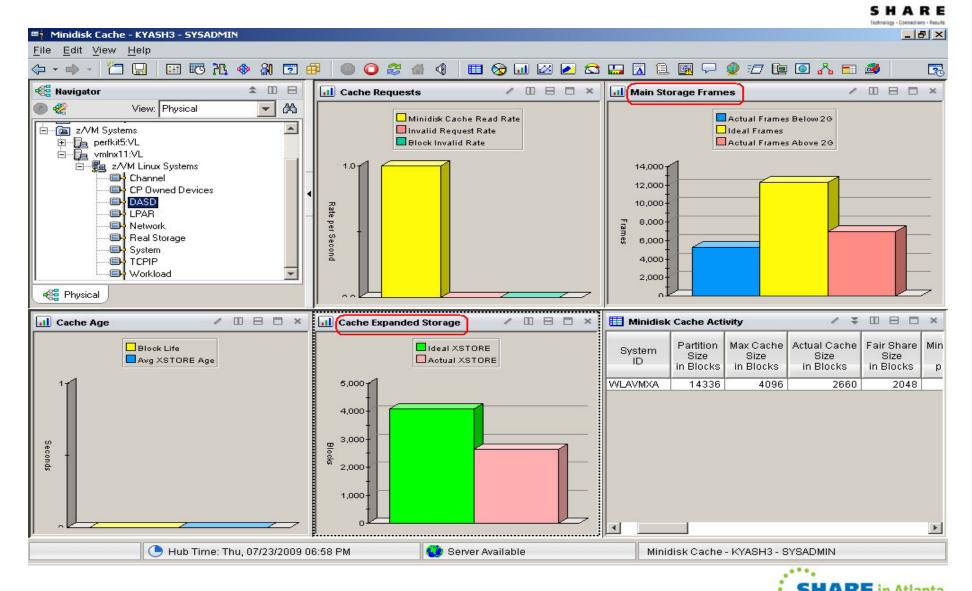

# OMEGAMON MDISK Cache Allocations – p. 2

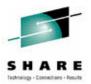

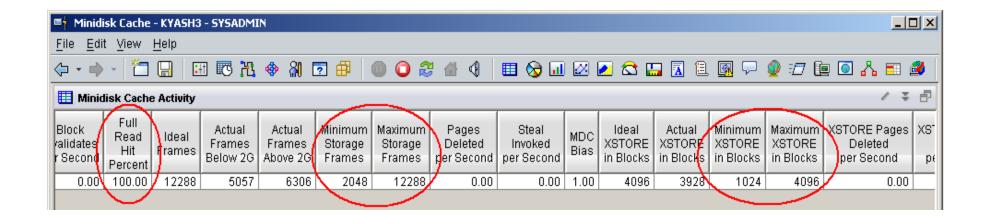

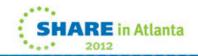

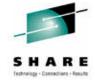

## **Direct Access Storage Devices (DASD)**

- Avg Pending Time for DASD
  - Average pending time for real DASD I/Os. RoT: Should be less than 1 millisecond.
- Items worth keeping an eye on:
  - Number of I/O's per Second, Percent Busy
  - Avg Service Time Average service time for real DASD devices (sum of the pending, connect, and disconnect times).
  - DASD I/O Rate Rate of traditional real I/Os per second to real DASD devices. Worth monitoring.

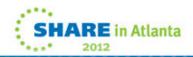

## **DASD I/O Workspace**

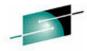

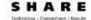

SHARE in Atlanta

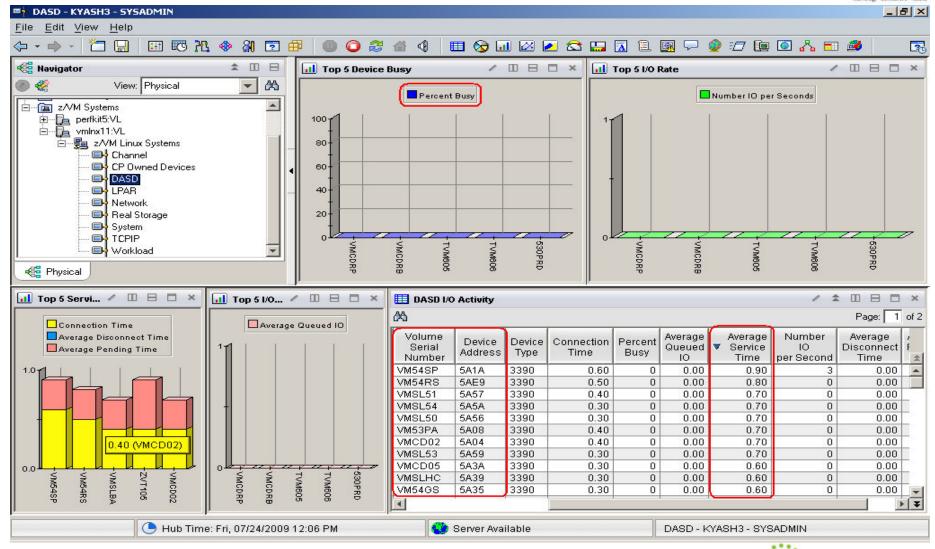

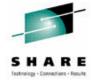

## System Dump & Spool Space

- Dump Space
  - Ensure there is sufficient dump space defined to the system.
  - Dump space requirements vary according to memory usage.
    - Q DUMP identifies allocated dump space.
    - Calculation guidelines are located in CP Planning and Administration Manual.
- Spool Space
  - Various uses:
    - User printer, punch, reader files (console logs)
    - DCSS, NSS
    - System files
    - Page space overflow
  - Spool Management:
    - Monitor with Q ALLOC SPOOL command.
    - SFPURGER utility:
      - Rule based tool to clean up spool space.
      - Included in the no charge CMS Utilities Feature (CUF).

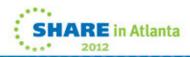

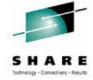

## VMDUMP Processing Concern

- VMDUMP is a very helpful command for problem determination.
- Some weaknesses:
  - Does not scale well, can take up to 40 minutes per GB.
  - It is not interruptible
    - APAR VM64548 is open to address this.
- Linux provides a disk dump utility which is much faster relative to VMDUMP.
  - It is disruptive
  - Does not include segments outside the normal virtual machine.
- See <a href="http://www.vm.ibm.com/perf/tips/vmdump.html">http://www.vm.ibm.com/perf/tips/vmdump.html</a>

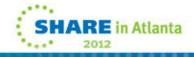

## System Dump & Spool Space

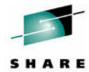

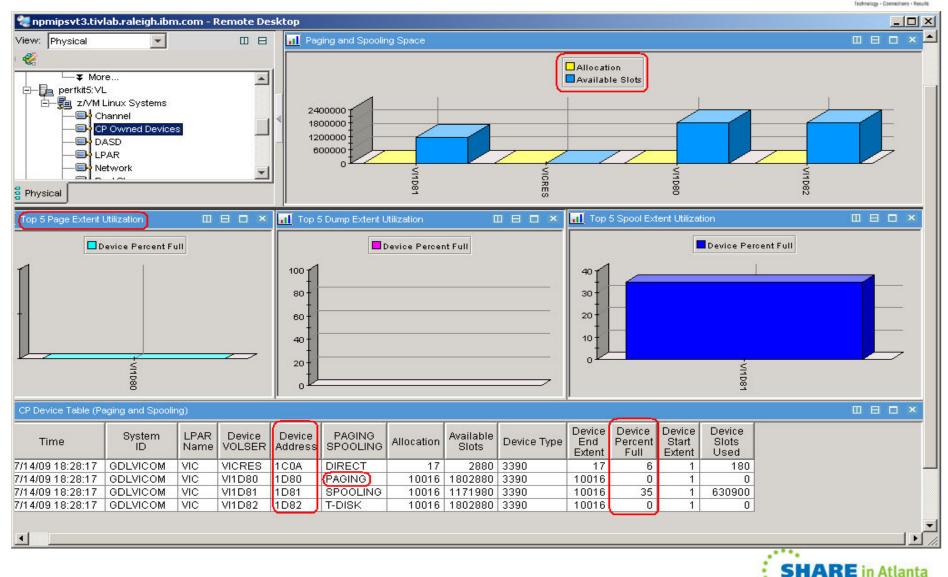

## Tips—Overall Health of Your System

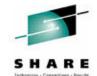

At a quick glance you can see the %CPU usage, what your overcommit ratio is, the number of users in a wait state, and paging rates of all your z/VM systems

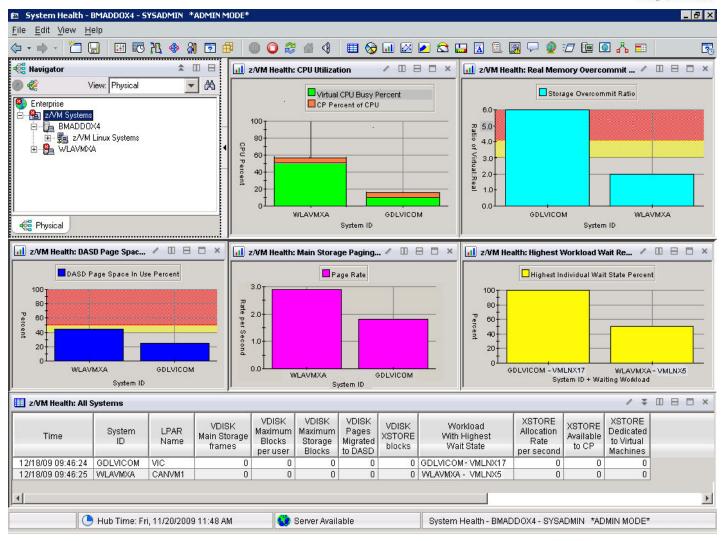

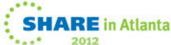

#### **Resource Constraint Analysis (Waits)**

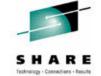

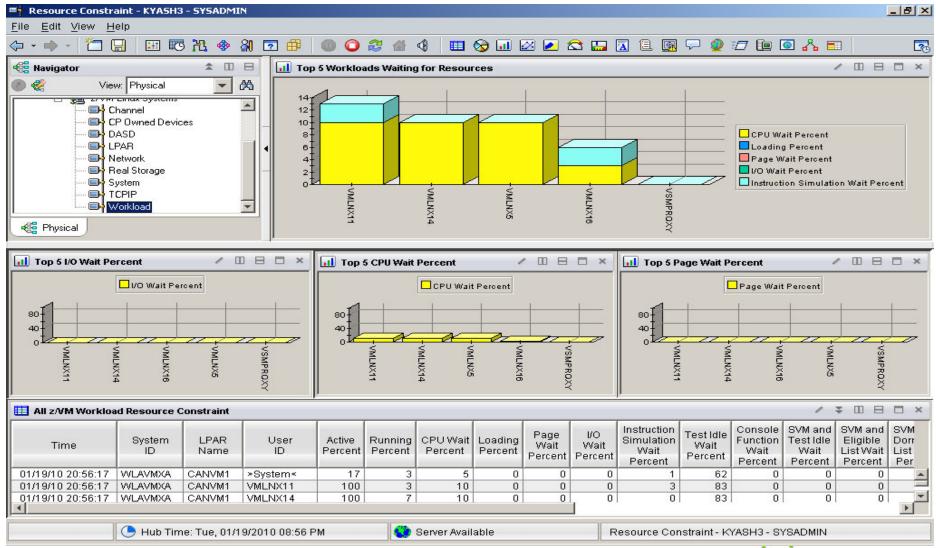

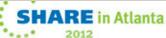

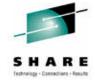

## Do not ignore the hardware!

- Just because Linux resources are virtual, do not ignore the hardware!
  - Hardware is another potential layer of shared resources.
  - LPAR weight, CPU sharing, LPAR load, and other attributes need to be monitored for overall system performance.
  - The measurement should include the entire CEC and not just the LPAR hosting z/VM.

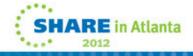

## **Processors**

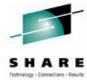

- Logical Processors
  - LPAR recommendation no greater than a 4:1 logical to real ratio.
  - z/VM 5.1 z/VM 5.2 support up to 24 processors.
  - z/VM 5.3 z/VM 6.1 support up to 32 processors.

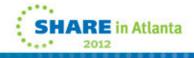

## **LPAR Utilization Workspace**

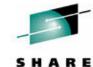

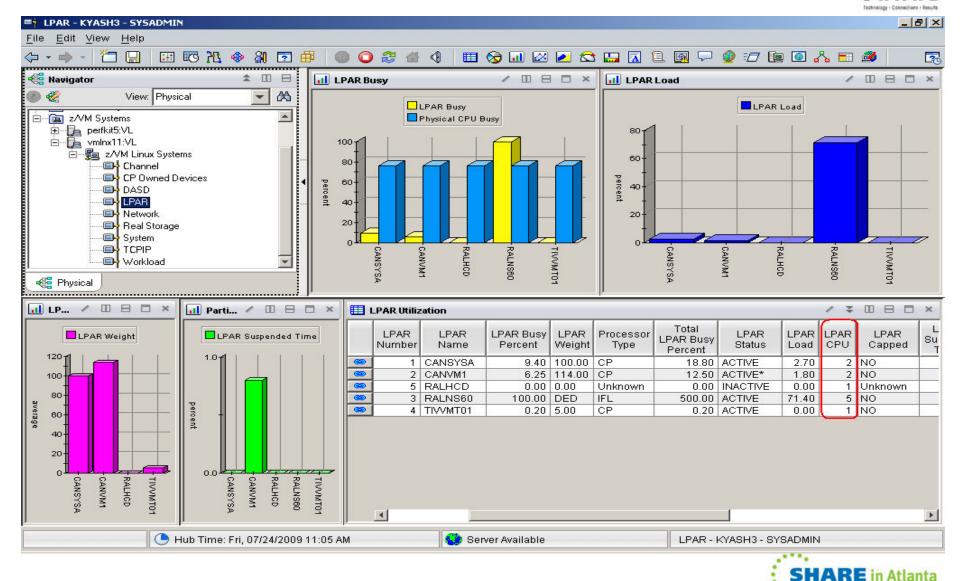

## Processor by LPAR name workspace

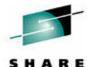

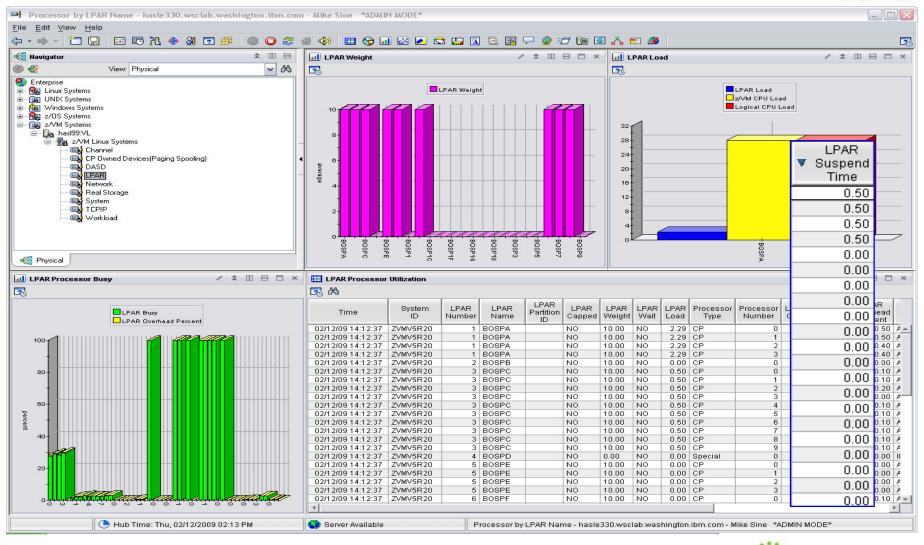

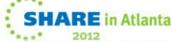

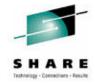

## **Persistent Historical Views**

This makes it easier to see anomalies, or match spikes. Capturing performance data as a base line is a must:

- General history data business as usual.
- Detailed raw monitor data prior to and following any major changes.
- Ability to review attributes of a past incident.

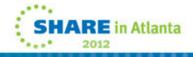

## **Persistent Historical Views**

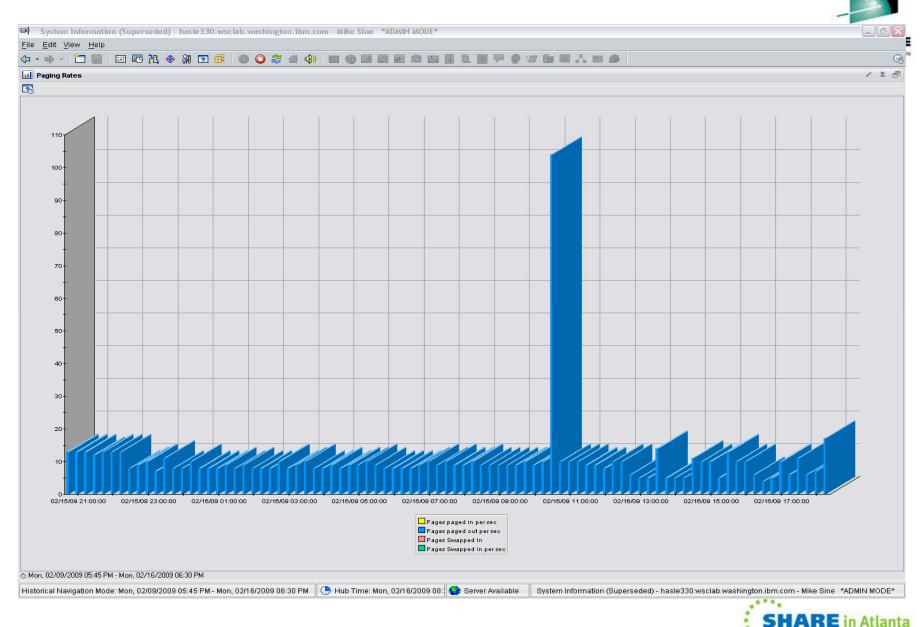

## **Persistent Historical Views**

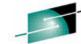

**SHARE** in Atlanta

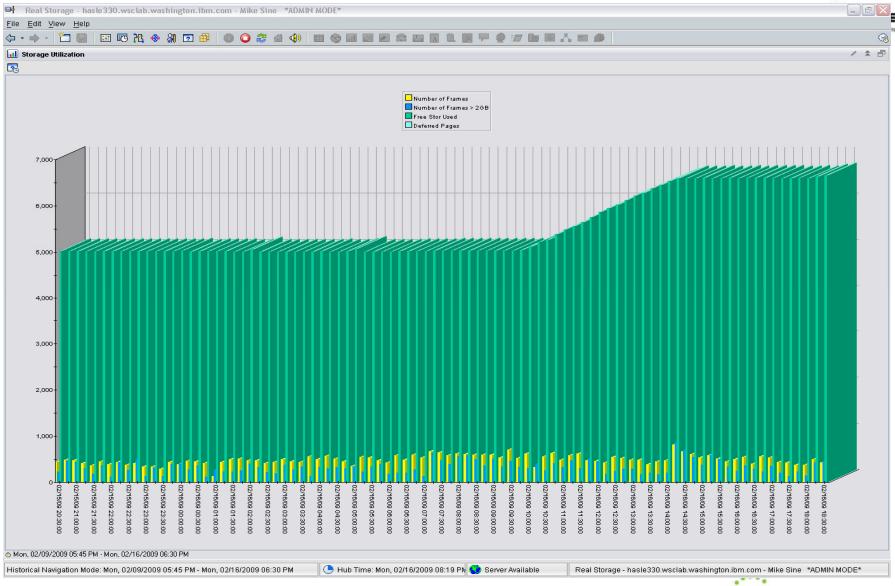

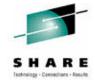

## **Tivoli Common Reporting (TCR)**

- TCR reports available on the OPAL website
  - http://www-18.lotus.com/wps/portal/topal
- What is TCR?
  - Tivoli Common Reporting.
  - Consistent approach to viewing and administering reports.
  - Built on top of open source reporting tool called: BIRT.
  - Flexible development environment (Eclipse based) for creating report definitions.
  - Five templates provided for download.
  - Taking suggestions for more

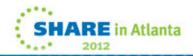

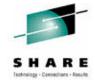

## Sample Reports Available

- z/VM VM System CPU Utilization
- z/VM VM System Paging Utilization
- z/VM Linux System CPU Utilization
- z/VM VM System CP-Owned Device Utilization
- z/VM VM System TCP Server Statistics

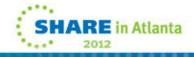

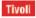

#### IBM.

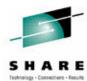

#### z/VM System CPU Utilization

Report Period All Significant Resources 5 Selected Start Date Dec 31, 1969 12:00 AM **End Date** Nov 30, 2007 11:59 PM LPAR Name System ID

#### LPAR Busy

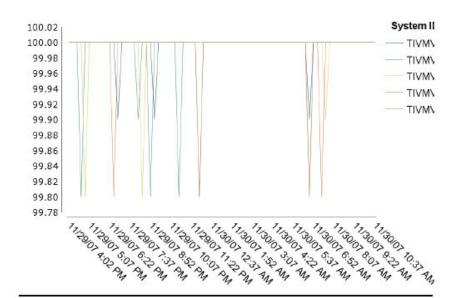

| Available | Summarization | Time | Periods |
|-----------|---------------|------|---------|
|           |               |      |         |

Hourly

Daily

Weekly Monthly

Not Summarized Data

| System = TIVMVS6 |           |           |              |               |           |  |  |
|------------------|-----------|-----------|--------------|---------------|-----------|--|--|
| LPAR Name        | LPAR Busy | LPAR Load | LPAR Suspend | LPAR Overhead | Date/Time |  |  |
|                  |           |           | Time         | Time          |           |  |  |

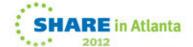

Tivoli

## IBM.

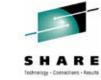

| System = TIVMVS6 |           |           |                      |                       |                         |  |  |
|------------------|-----------|-----------|----------------------|-----------------------|-------------------------|--|--|
| LPAR Name        | LPAR Busy | LPAR Load | LPAR Suspend<br>Time | LPAR Overhead<br>Time | Date/Time               |  |  |
| RALNS31          | 100       | 4.2       | 0                    | .6                    | Nov 29, 2007 4:02<br>PM |  |  |
| RALNS32          | 100       | 4.2       | 0                    | .6                    | Nov 29, 2007 4:02<br>PM |  |  |
| RALNS61          | 100       | 4.2       | 0                    | .6                    | Nov 29, 2007 4:02<br>PM |  |  |
| TIVMVS1          | 100       | 2.09      | 0                    | .6                    | Nov 29, 2007 4:02<br>PM |  |  |
| TIVMVS10         | 100       | 2.09      | 0                    | .6                    | Nov 29, 2007 4:02<br>PM |  |  |
| RALNS31          | 100       | 4.2       | 0                    | .6                    | Nov 29, 2007 4:08<br>PM |  |  |
| RALNS32          | 100       | 4.2       | 0                    | .6                    | Nov 29, 2007 4:08<br>PM |  |  |
| RALNS61          | 100       | 4.2       | 0                    | .6                    | Nov 29, 2007 4:08<br>PM |  |  |
| TIVMVS1          | 100       | 2.09      | 0                    | .6                    | Nov 29, 2007 4:08<br>PM |  |  |
| TIVMVS10         | 100       | 2.09      | 0                    | .6                    | Nov 29, 2007 4:08<br>PM |  |  |
| RALNS31          | 100       | 4.2       | 0                    | .6                    | Nov 29, 2007 4:22<br>PM |  |  |
| RALNS32          | 100       | 4.2       | 0                    | .6                    | Nov 29, 2007 4:22<br>PM |  |  |
| RALNS61          | 100       | 4.2       | 0                    | .6                    | Nov 29, 2007 4:22<br>PM |  |  |
| TIVMVS1          | 100       | 2.09      | 0                    | .6                    | Nov 29, 2007 4:22<br>PM |  |  |
| TIVMVS10         | 100       | 2.09      | 0                    | .6                    | Nov 29, 2007 4:22<br>PM |  |  |
| RALNS31          | 100       | 4.2       | 0                    | .6                    | Nov 29, 2007 4:37<br>PM |  |  |
| RALNS61          | 100       | 4.2       | 0                    | .6                    | Nov 29, 2007 4:37<br>PM |  |  |
| TIVMVS1          | 100       | 2.09      | 0                    | .6                    | Nov 29, 2007 4:37<br>PM |  |  |
| TIVMVS10         | 100       | 2.09      | 0                    | .6                    | Nov 29, 2007 4:37<br>PM |  |  |
| RALNS32          | 99.8      | 4.2       | 0                    | .6                    | Nov 29, 2007 4:37<br>PM |  |  |
| RALNS31          | 100       | 4.2       | 0                    | .6                    | Nov 29, 2007 4:52<br>PM |  |  |
| RALNS32          | 100       | 4.2       | 0                    | .6                    | Nov 29, 2007 4:52<br>PM |  |  |
| TIVMVS1          | 100       | 2.09      | 0                    | .6                    | Nov 29, 2007 4:52<br>PM |  |  |
| TIVMVS10         | 100       | 2.09      | 0                    | .6                    | Nov 29, 2007 4:52       |  |  |

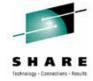

## **AGENDA**

- Introduction
- Monitoring Requirements
  - Virtual Linux and z/VM performance considerations
  - Don't forget the hardware
  - Integration from hardware systems applications Persistent historical views
- Enterprise Management
- Operational Requirements
  - Centralized Control
  - Including all Enterprise Virtual Machines
- Integrating Monitoring and Operations
- Bringing it all together

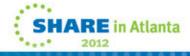

# Addressing the trend – zEnterprise will enable management of diverse resources across diverse platforms as a single Workload

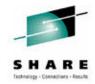

- A Platform Workload is a grouping mechanism and "management view" of virtual servers supporting a business application
- Provides the context within which associated platform resources are presented, monitored, reported, and managed
- Management policies are associated to Platform Workload
  - Currently supports Performance Policy

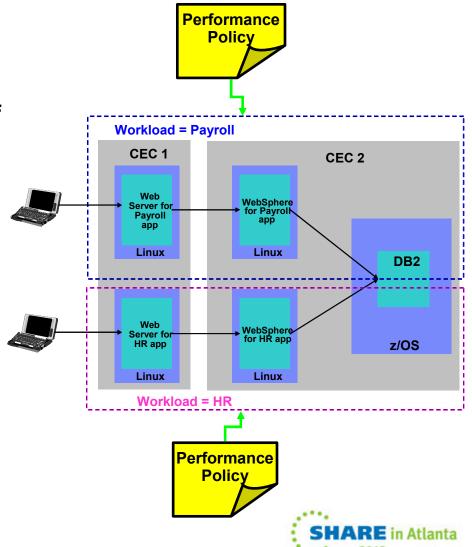

## Looking at managing the zEnterprise aka "systems of systems" getting yourself organized..

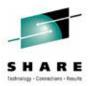

## Visibility

See your Business

### **Control**

Manage service risk and compliance

## **Automation**

Optimize business service delivery

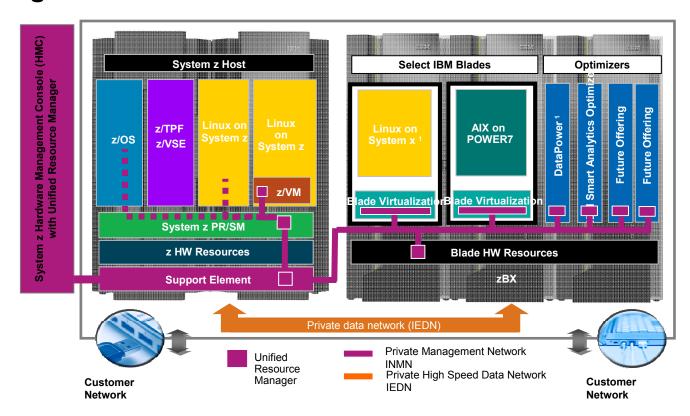

Manage different Hypervisors as Centralized resource.

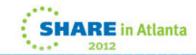

## Monitoring and Managing the Enterprise – zEnterprise will enable the management of Resources across Virtual Servers

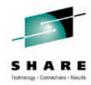

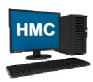

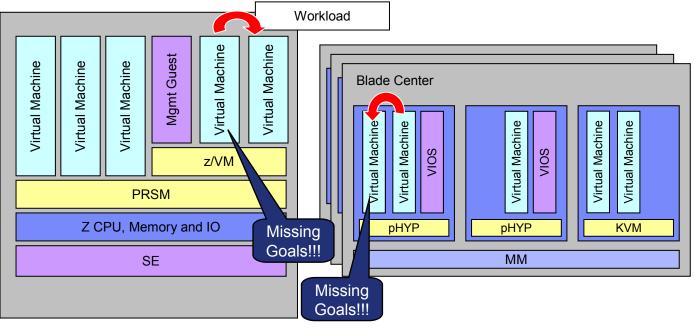

- Manage resources across virtual servers to achieve workload goals
  - Detect that a virtual server is part of Workload not achieving goals
  - Determine that the virtual server performance can be improved with additional resources
  - Project impact on all effected Workloads of moving resources to virtual server
  - If good trade-off based on policy, redistribute resources
  - Initially support CPU management

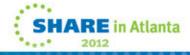

## Business views across the zEnterprise

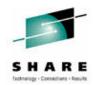

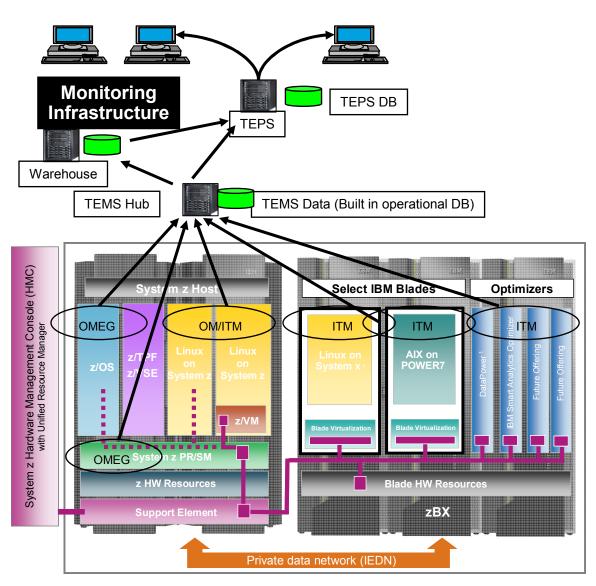

- ITM Infrastructure is shown separate to highlight components, however, each of these ITM components can reside on the zEnterprise.
- OMEGAMON agents can monitor z/OS system and subsystems, z/VM system and LPAR components, and Linux on z.
- ITM agents can monitor Linux on System z, Linux on System x, and AIX on Power7, and supported applications and databases.

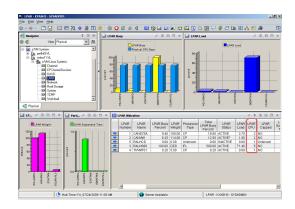

Common Interface across the zEnterprise

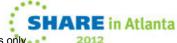

## The future is ensembles and multiple hypervisors

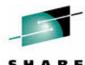

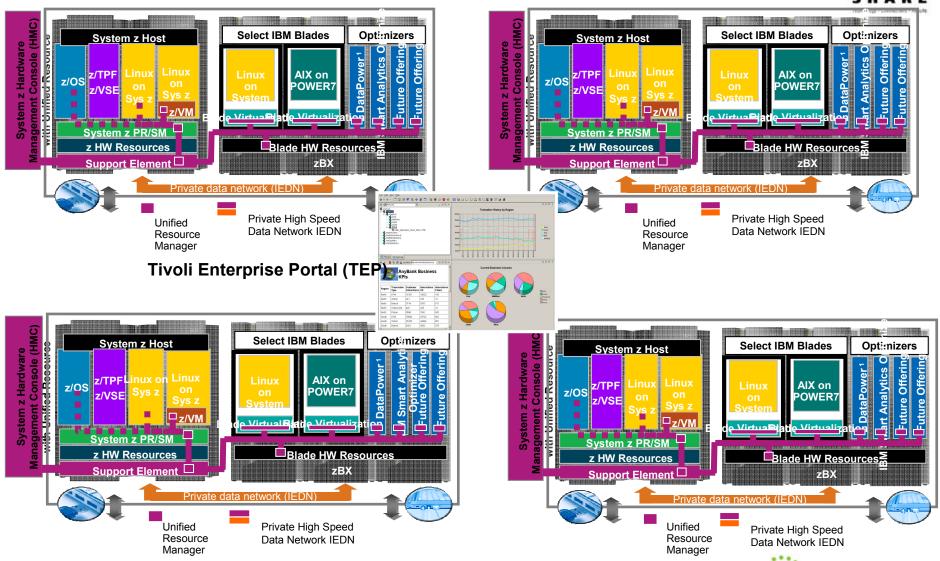

Manage different Hypervisors as Centralized resource.

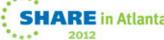

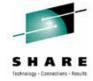

## **AGENDA**

- Introduction
- Monitoring Requirements
  - Virtual Linux and z/VM performance considerations
  - Don't forget the hardware
  - Integration from hardware systems applications Persistent historical views
- Enterprise Management
- Operational Requirements
  - Centralized Control
  - Including all Enterprise Virtual Machines
- Integrating Monitoring and Operations
- Bringing it all together

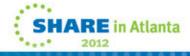

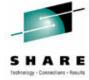

## **Operations Manager for z/VM**

#### Increase productivity

- Authorized users view and interact with monitored virtual machines without logging onto them
- Multiple users view/interact with a virtual machine simultaneously

#### Improve system availability

- > Monitor virtual machines and processes
- > Take automated actions based on console messages
- > Reduce problems due to operator error

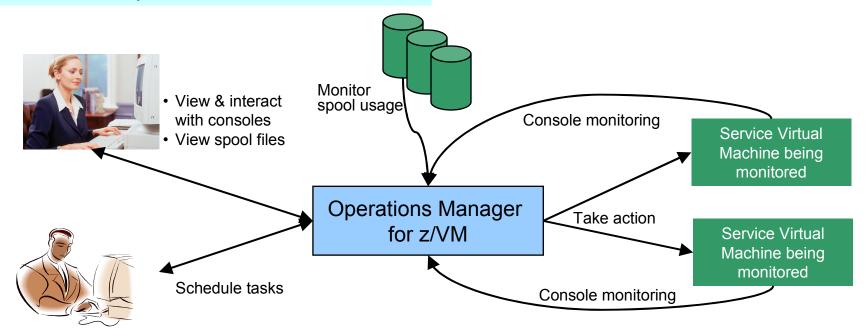

#### **Automation**

- Routine activities done more effectively with minimal operations staff
- > Schedule tasks to occur on a regular basis

#### Integration

Fulfill take action requests from OMEGAMON XE on z/VM and Linux

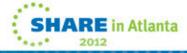

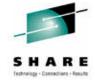

## **Features and Functions**

- Monitor service machine consoles
- Monitor spool usage
- Monitor system events
- View and interact with monitored consoles from authorized user IDs
- Find and view spool files
- Schedule events/actions
- Dynamic configuration
- Separation of access control

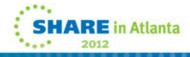

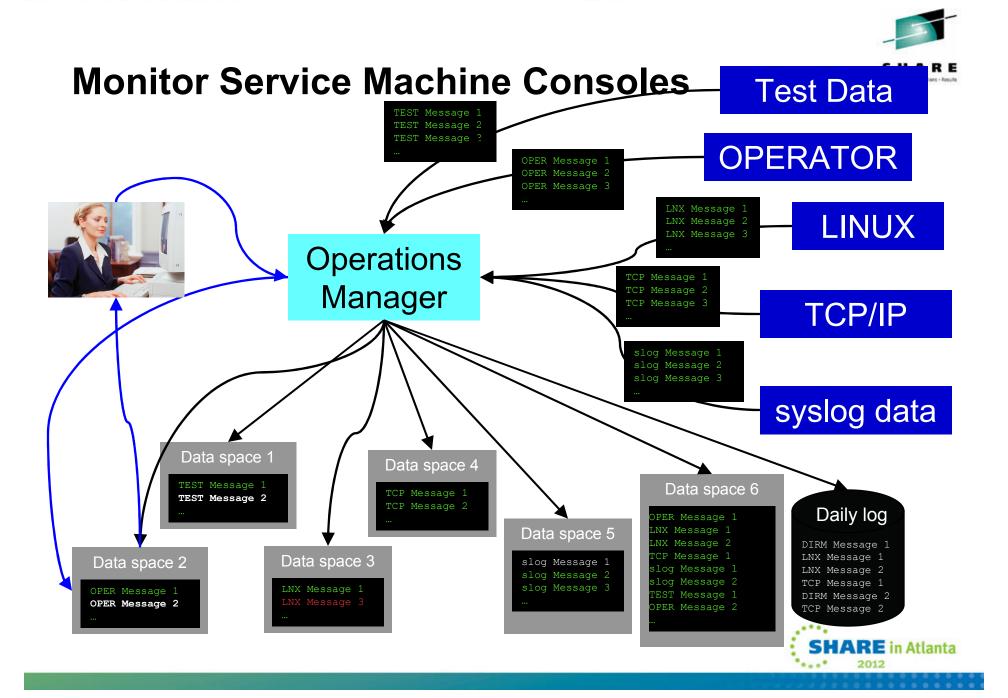

## Enterprise level console/syslog management:

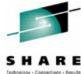

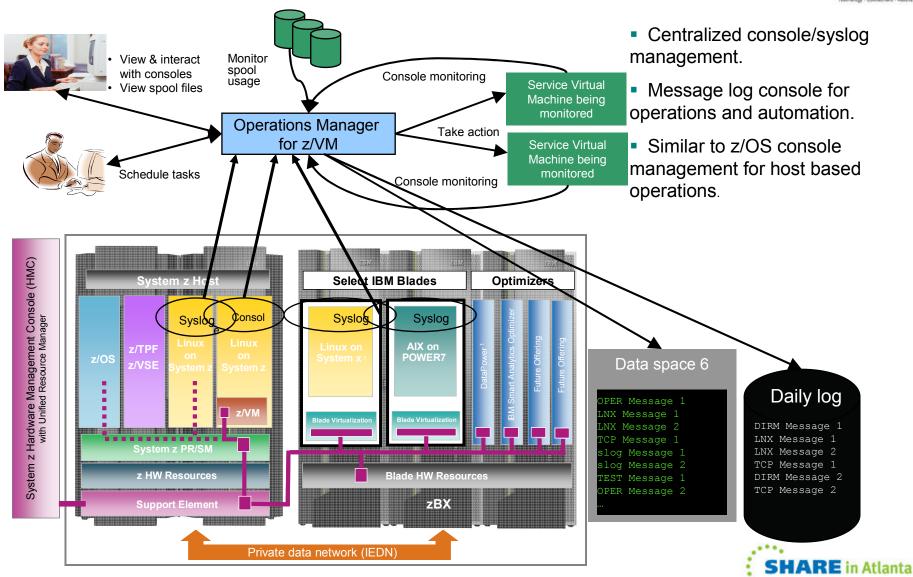

Note: All statements regarding IBM's plans, directions, and intent are subject to change or withdrawal without notice, and represent goals and objectives only.

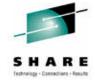

## **Monitor Service Machines**

- Define rules to
  - Scan console messages for text matching
    - Includes column, wildcard, and exclusion support
    - Optionally restrict to specific user ID(s)
  - Take actions based on matches
- Multiple rules can apply to one message
  - Rules processed in order of definition in the configuration file
  - FINAL option available to indicate no additional rules should be evaluated

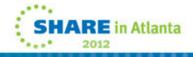

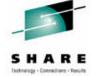

## View and Interact with Consoles

- Authorized users can view live consoles of monitored service machines and guests
  - Multiple users can view the same console simultaneously
  - No need to logon to the service machine to see its console
  - Test data and Linux syslog data treated as a "console"
  - Views can be defined to look at a group of consoles in one view
- Full screen mode
  - Scroll up and down to view and search historical data
  - Auto scroll (on or off) as new output is displayed on the console
  - From command line, issue commands back to the monitored console
- Amount of data that is visible depends on specified or default data space size
- Rules/actions may modify the view
  - Suppress messages from the console
  - Hold or highlight messages with color, blinking, etc.
- Authorized users can view the log file
  - Can also request a copy of the log file from today or a previous day

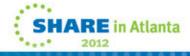

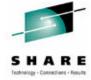

## **Monitor and View Spool Files**

- Create spool monitors to trigger actions when
  - Percent of spool usage falls within a specified range
  - Percent of spool usage increases at a specified rate
- Actions triggered can be the same actions used by console monitoring
- Authorized users can
  - Display a list of spool files based on one or more attributes
    - Owner
    - Size
    - Date created
  - From the list the user can
    - View the contents of an individual spool file
    - Transfer, change, or purge a spool file

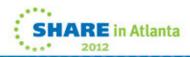

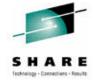

## **Schedule Events and Actions**

- Define schedules
  - Hourly, daily, weekly, monthly, or yearly, nth weekday of the month
  - Once on specified month, day, year, and time
  - At regular intervals
    - Every x hours and y minutes
  - · Within a specified window of time
    - Specify start time
    - Specify conflicting schedules
    - Specify maximum time to defer this schedule
  - Within limits
    - Restrict to specific days of the week: Monday through Sunday plus holidays
    - Restrict to certain hours of the day
- Specify the action associated with the schedule
  - Actions specified are the same as those for console and spool monitoring

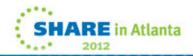

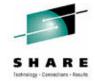

## **Respond to System Events**

- Create monitors for z/VM system events (\*VMEVENT) related to user IDs
  - Logon
  - Logoff
  - Failure condition (typically CP READ)
  - Logoff timeout started
  - Forced sleep started
  - Runnable state entered (VM READ)
  - Free storage limit exceeded
- Optionally restrict to specific user ID(s)
- Specify the action associated with the event
  - Actions specified are the same as those for schedules and console and spool monitors

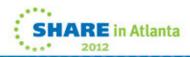

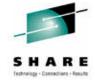

## **Dynamic Configuration**

- Initial configuration file loaded at startup
  - May imbed other configuration files
- Most configuration options can be updated while Operations Manager is running
  - Add, delete, or change:
    - Rules, actions, monitors, schedules, holidays, groups, user authorization
  - Suspend or resume rules, monitors, schedules
- Multiple methods
  - GOMCMD command interface
  - Load a new or updated configuration file
  - Commands in DEFACTN statements

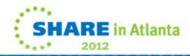

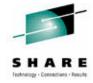

## **Operations Manager**

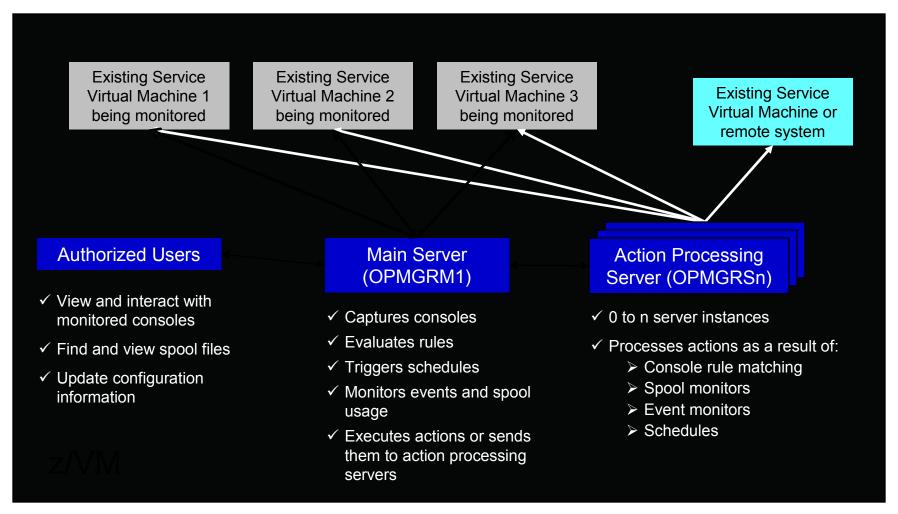

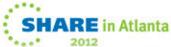

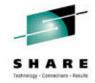

## Summary

- Use Operations Manager to
  - Automate daily operations
  - Prevent problems rather than react to them
  - Automate reactions to problems when they can't be prevented
  - Improve problem determination procedures
  - Increase programmer and operator productivity

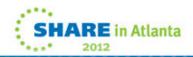

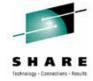

## **AGENDA**

- Introduction
- Monitoring Requirements
  - Virtual Linux and z/VM performance considerations
  - Don't forget the hardware
  - Integration from hardware systems applications Persistent historical views
- Enterprise Management
- Operational Requirements
  - Centralized Control
  - Including all Enterprise Virtual Machines
- Integrating Monitoring and Operations
- Bringing it all together

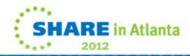

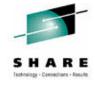

## Bring it all together

It is often that a unit of work is serviced by multiple applications and databases across multiple operating systems, including z/VM and Linux. Integrated views allow:

- Unit of work, or application tracking
- Business views
- Single skill sets to monitor dissimilar hardware, operating system, and application environments.

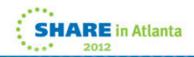

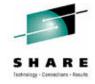

## **Application View: Scaling Scenario**

- WebSphere MQ on Linux for System z receives "order requests" in the form of Queue messages, and places them on a queue.
- A WebSphere Application Server is invoked to periodically check the queue for messages and process them to a DB2 on z/OS database.
- The orders are coming too fast for the Websphere application to process.
- A second Linux server is started with another copy of Websphere application server to aid in the processing of requests.

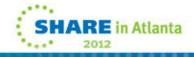

## **Application View: Scaling Scenario**

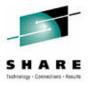

- Trigger: Queue Depth
- Options for triggering actions can be based on things such as:
  - The number of orders received but not yet processed (the number of messages on the queue)
  - The amount of time it is taking to process the orders
  - The response time of the web application
  - The CPU usage of the z/VM Guest
  - Other things I haven't given much thought to yet.

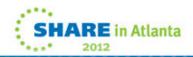

## **MQ Series Queue growth started**

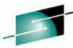

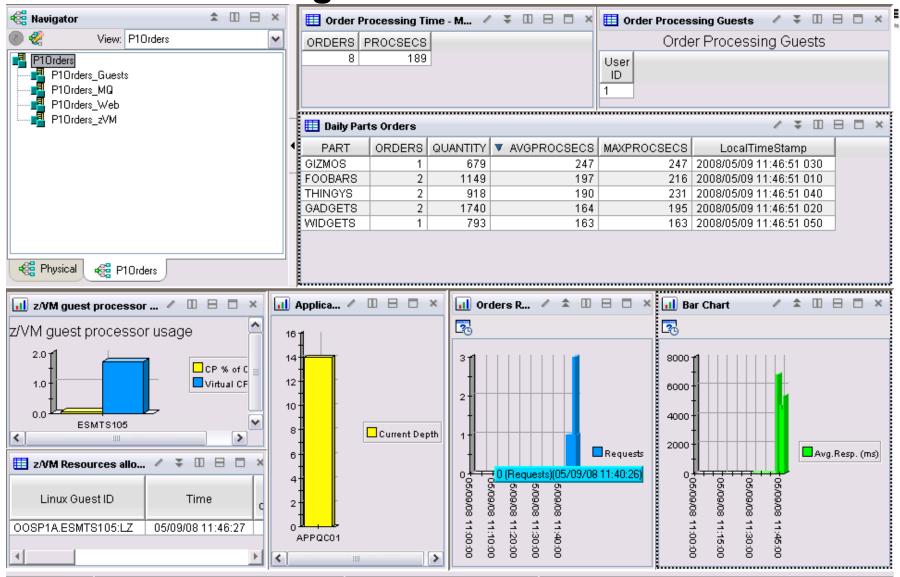

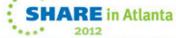

## **Scaling Scenario**

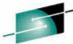

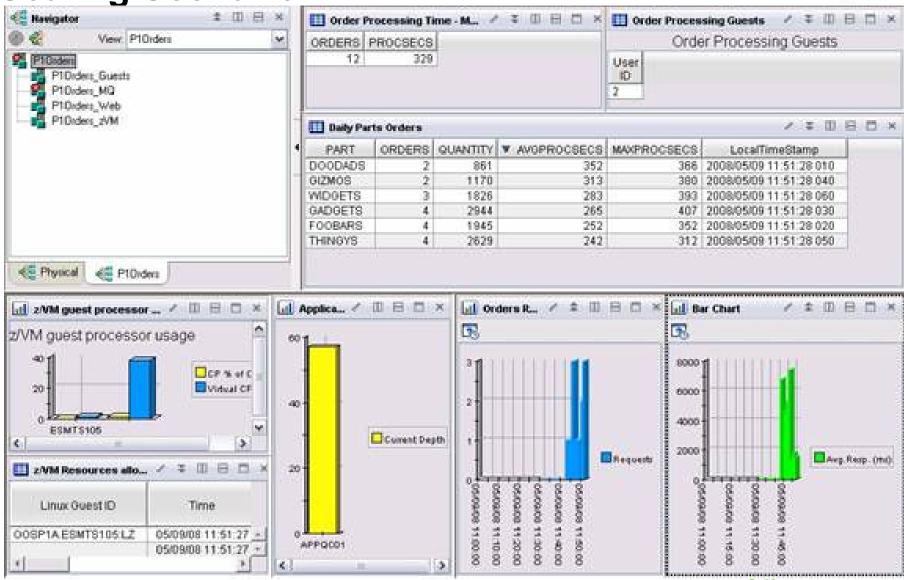

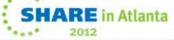

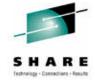

## Adjusting Resources for a Linux Guest

- Virtual CPU consumption is high for a Linux guest
- Detect the alert
  - Automation receives the message
- Action is triggered by a rule in Operations Manager
- Operations Manager issues CP commands to tune the guest
  - SET QUICKDSP
  - SET SHARE
- Ability to monitor the output is key

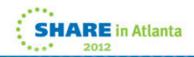

## Adjusting resources for a Linux guest

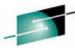

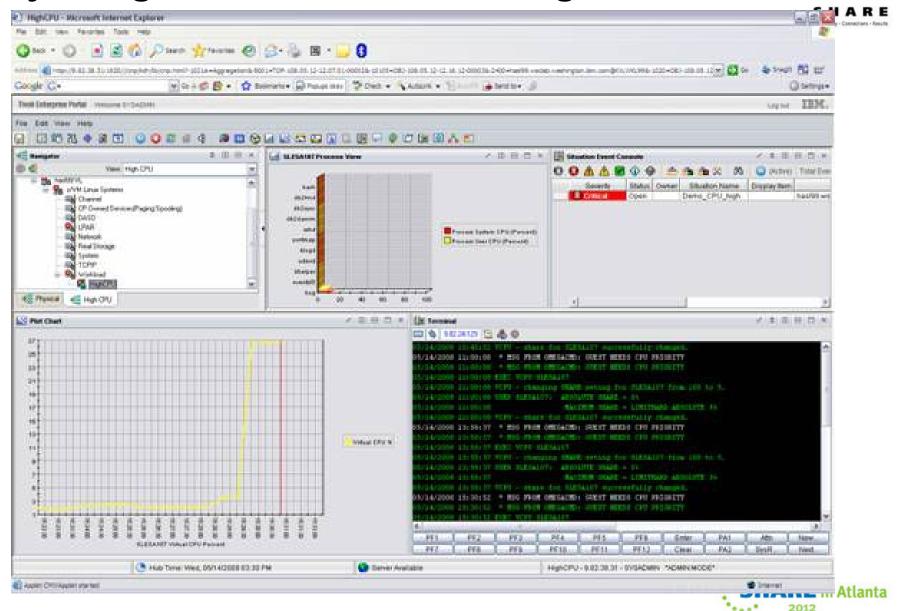

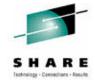

## **OMEGAMON** Configuration

- Define a situation (alert) to detect high CPU consumption for Linux virtual machines.
- Define the automated "Take Action" to:
  - Direct a message to console monitored by Operations Manager.
  - Include in the message keywords to trigger Operations Manager rule.
    - Guest Name
    - Guest need CPU priority text
    - Any unique data desired for specific customer environment.

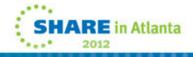

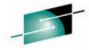

E

धन्यवाद

Hindi

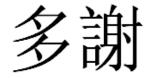

**Traditional Chinese** 

감사합니다

Korean

Спасибо

Russian

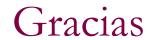

Spanish

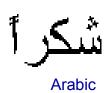

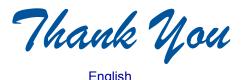

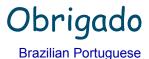

Grazie

Italian

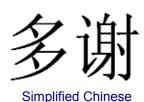

Danke German

Merci

French

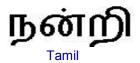

ありがとうございました

Japanese

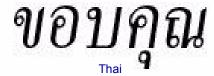

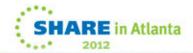